# MEAM 520 More Velocity Kinematics

Katherine J. Kuchenbecker, Ph.D.

General Robotics, Automation, Sensing, and Perception Lab (GRASP) MEAM Department, SEAS, University of Pennsylvania

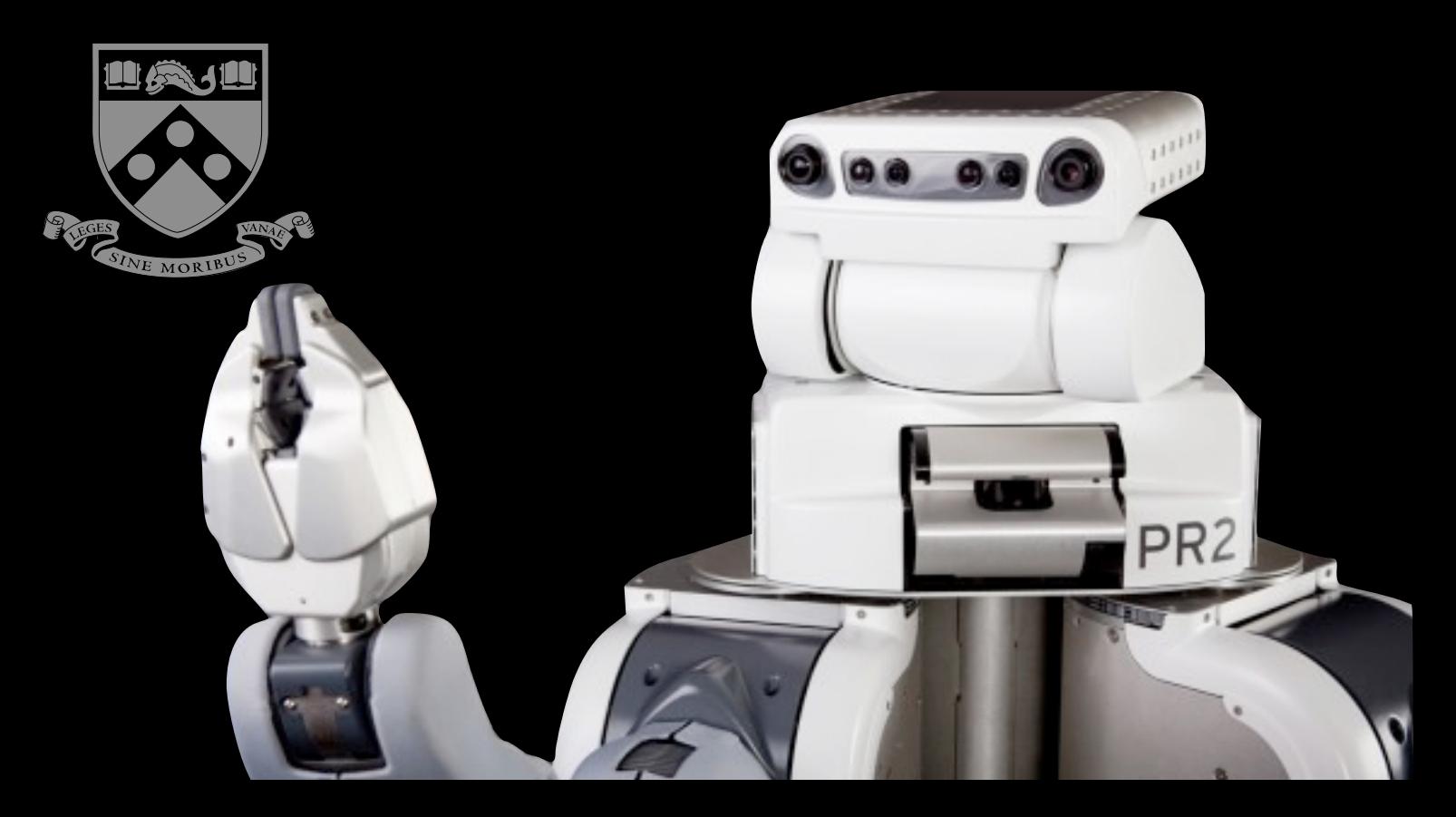

Lecture 12: October 18, 2012

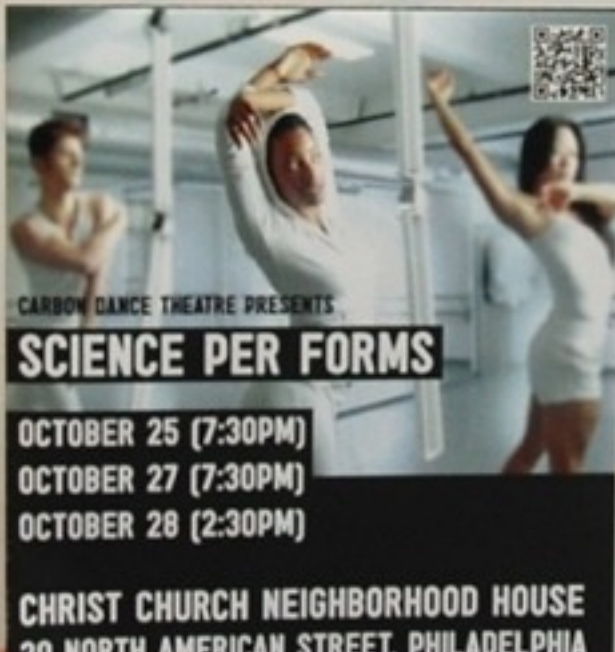

**CHRIST CHURCH NEIGHBORHOOD HOUSE<br>20 NORTH AMERICAN STREET, PHILADELPHIA<br>[OFF OF MARKET STREET AND 2ND AVENUE]** STE TRAL, \$20 SENIOR, \$15 STUDENT & DANCEPASS HOLDERS

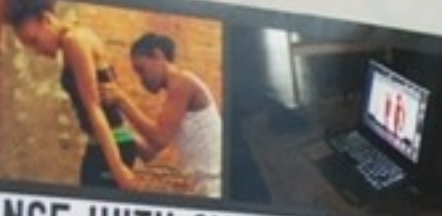

### **DANCE WITH CYBORGS**

Simon Kim<br>Anterior Des Mark Yon<br>Marketin o

Georgia Guerra<br>Divode: The Home

M. S. May

PARTY WITH US: THE CARBON CLUB

Tom Ear and Tagasana<br>Montan Custom 12nd, stanling at 6:30pm<br>12th Coneral Admiration<br>12th Coneral Admiration and Two Discountied Tickets

**DANCE WITH US: SCENCE PER FORMS** 

Selection October 27 at 7:30PM<br>Selection with Shance News, allowym Creaty productions

Sunday October 28 at 2:30PM Performances at Christ Church Neighborhood Hoxse<br>20 North American Street, off of Market and 2nd Ave

S25 persent, S26 Serior, S15 Student & Dance/Fass Holders<br>Day lickets here: Snyut.com/achiberum

#### THINK WITH US: SYMPOSIUM GERYN MALLIR COLLECE

October 27th at 2:00PM at Bryn Mawr College<br>Haftner Hall: Dorothy Vermon Room, More Info: Kingari.co **Bahali** 

.<br>Linda Canzo-Havland, Director of Dance of Bryn Mawr College, will moderate a

n Bokier, Chowographer & Madia Artist<br>Ina Teamer, Associate Professor of Architecture, Hansed University<br>Iga Guthrie, Director of The Hackbory, Phillip's First Hacker Space

the event will hature hars d'oeuvres and beverages, no ROUP necessary

### CARBON DANCE THEATRE PRESENTS **CIENCE PER FORMS TOBER 25 (7:30PM) LTOBER 27 (7:30PM) OCTOBER 28 [2:30PM]**

**CHRIST CHURCH NEIGHBORHOOD HOUSE**<br>O NORTH AMERICAN STREET, PHILADELPHIA<br>F OF MARKET STREET AND 2ND AVENUE]

\$25 GENERAL, \$20 SENIOR, \$15 STUDENT & DANCEPASS HOLDERS SYMPOSIUM AT BRYN MAWR COLLEGE: OCTOBER 26 (2:30PM) FOR MORE INFORMATION VISIT: WWW.CARBONDANCETHEATRE.ORG

Dance

BRYN MAWR AMASCHER SPACE PERIDESIgn FTHE HACKTORY

**GRASP** 

*UNERSIVE KINEMATICS* 

 $\bullet$  $\bullet$  $\bullet$ 

奋

+  $\star$  http://www.carbondancetheatre.org/#!projects

**Carbon Dance Theatre** 

 $C$   $Q$ <sup> $\sim$ </sup> Google

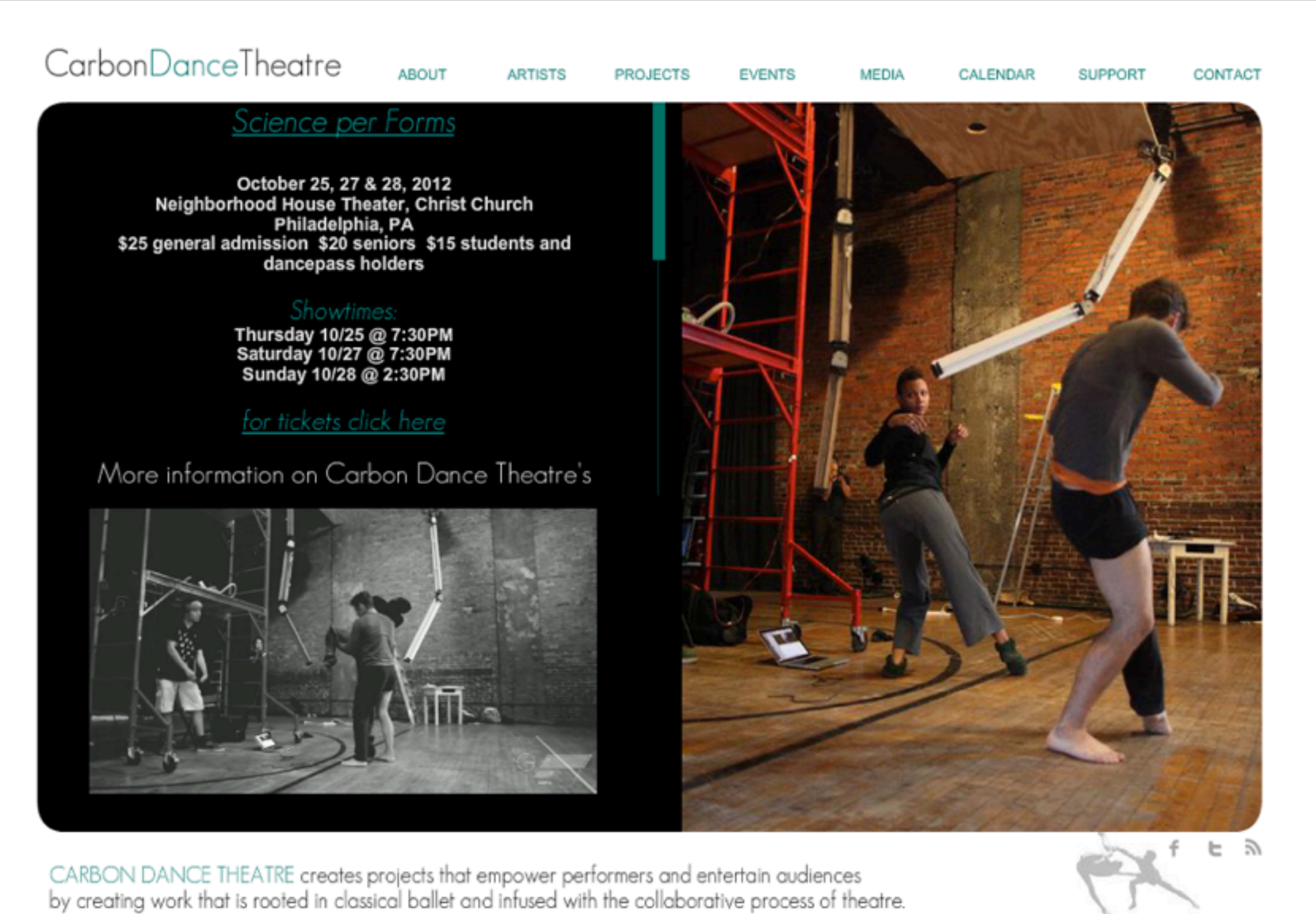

meredith@carbondancetheatre.com | 2920 Cambridge Street Philadelphia, PA 19130 | graphic design: tori lawrence | www.torilawrence.com

 $000$ 

#### p01-ik - meam520@seas.upenn.edu (40 messages)

 $\Box$ 

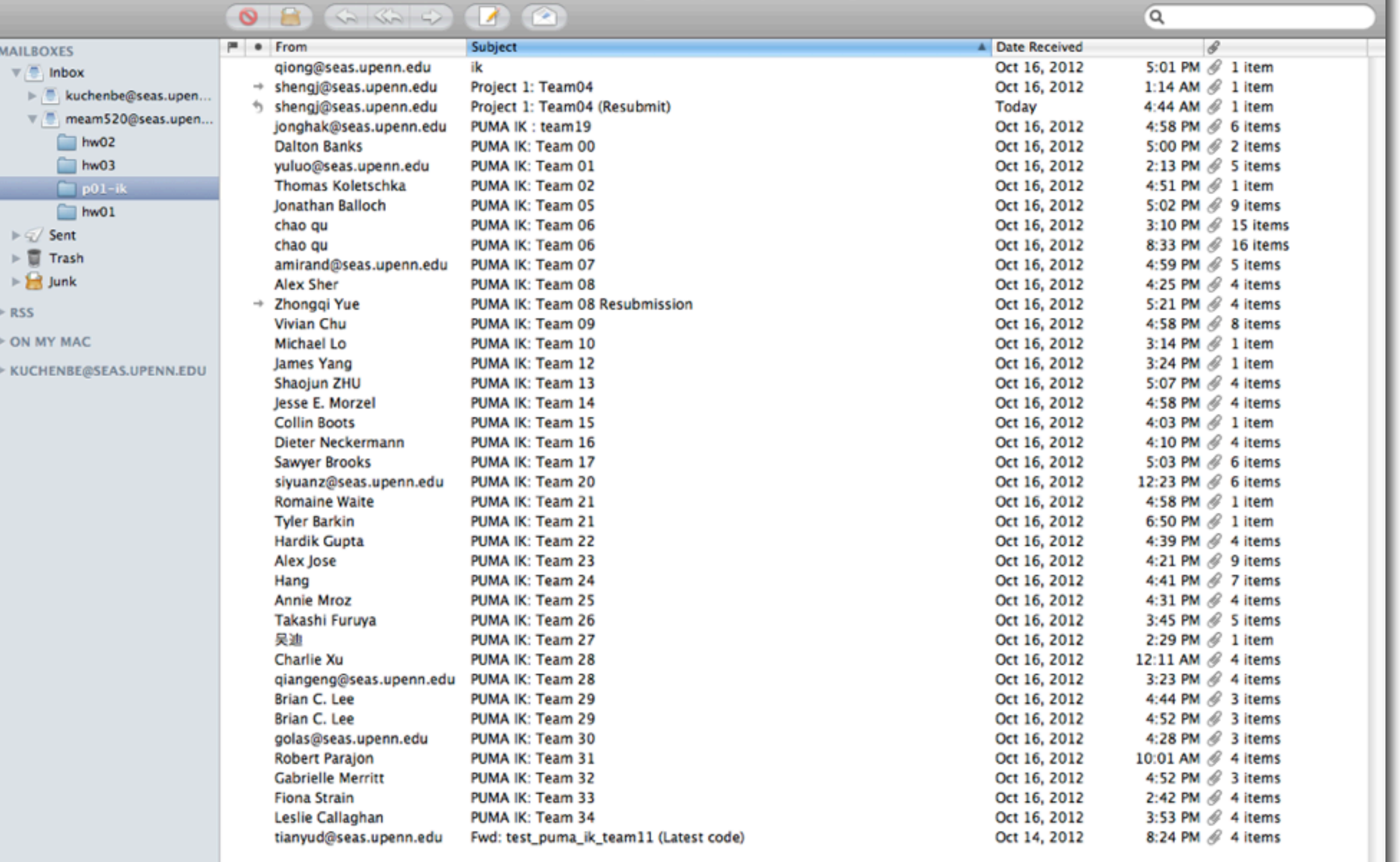

 $\parallel$ 

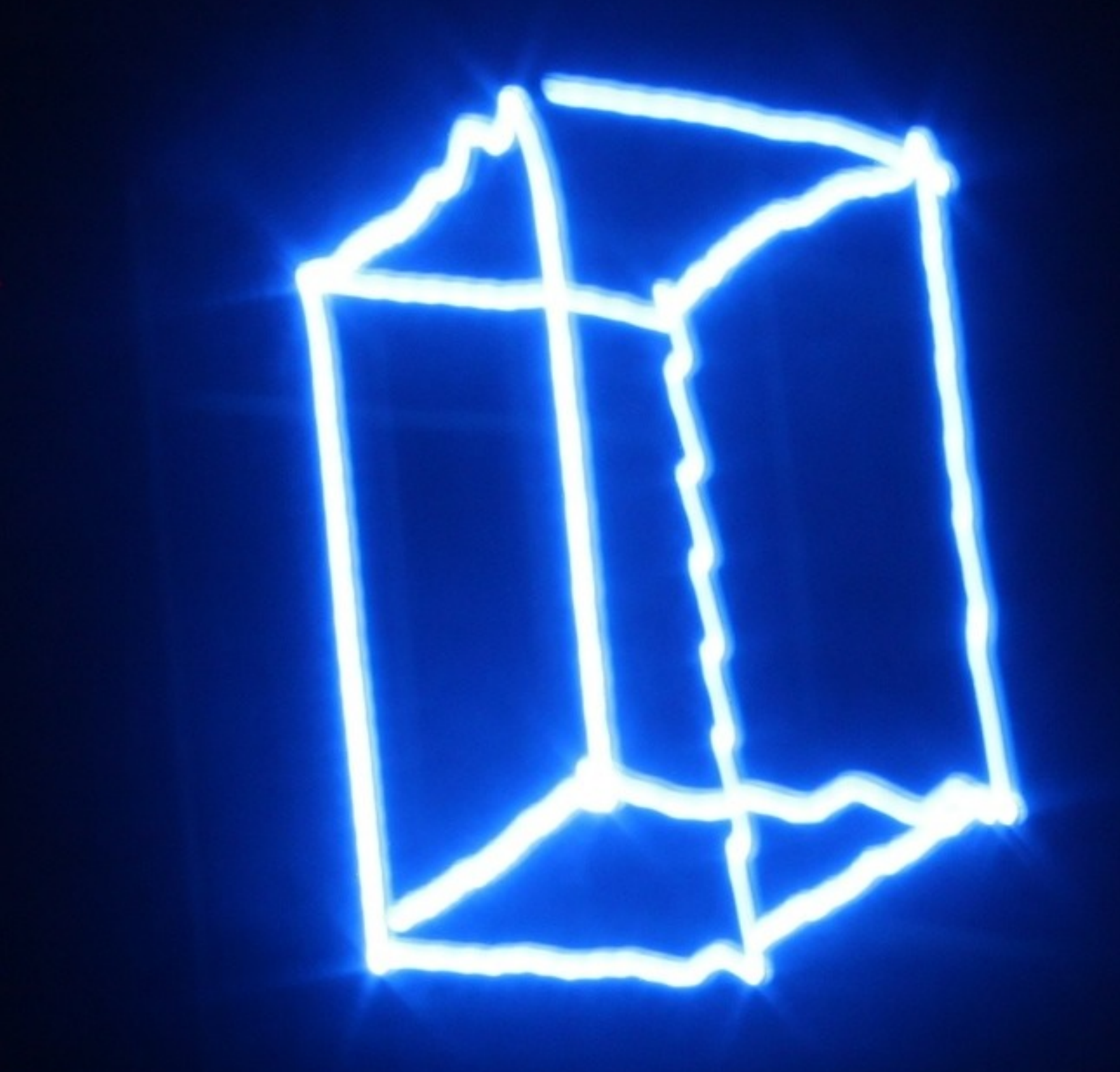

# Project 1 : PUMA Light Painting

△ | + 0 http://medesign.seas.upenn.edu/index.php/Courses/MEAM520-12C-P01-Sim

Reader C Q<sup>v</sup> Google

 $\Omega$ 

 $X(m)$ 

View Logout

**Edit Upload** 

#### MEAM.Design: MEAM520-12C-P01-Sim

 $\widehat{\epsilon}$ 

- **GENERAL**
- MEAM.Design MEAM 520 PUMA Light Painting: Simulation

Hall of Fame Now that you did your inverse kinematics Laboratories solution, it's time to do light painting. This Contact Info assignment is due by 5:00 p.m. on Thursday, October 25. Your team must submit this **COURSES** assignment and get it to work correctly before MEAM 101 you will be allowed to do the next part of the project (working with the robot). Submissions **MEAM 201** after the deadline will be penalized, but not as MEAM 410/510 harshly as for individual homework assignments. **MEAM 520** Your task is to write a MATLAB program that **IPD 501** moves the PUMA's LED around in space to SAAST create a lovely light painting (long exposure image). **GUIDES** You should use our PUMA simulator (v1) to test Materials your light painting code. As shown at right, it **Laser Cutting** creates an animation of the PUMA and leaves 3D Printing colored markers in the air so you can see how Machining your creation looks. After you download the simulator, run demo.m to see how it works. Read ProtoTRAK pumasim\_manual\_v1.pdf to learn more about **PUMA 260** the simulator's interface. Please post on Piazza if PHANTOM you are confused about any aspect of the BeagleBoard simulator or if you find any bugs. **MAEVARM Submission** Phidget

- 1. Start an email to meam520@seas.upenn.edu
- 2. Make the subject PUMA Simulation: Team 00, replacing 00 with your team number.
- 3. Attach all of your correctly named MATLAB files to the email. It should be

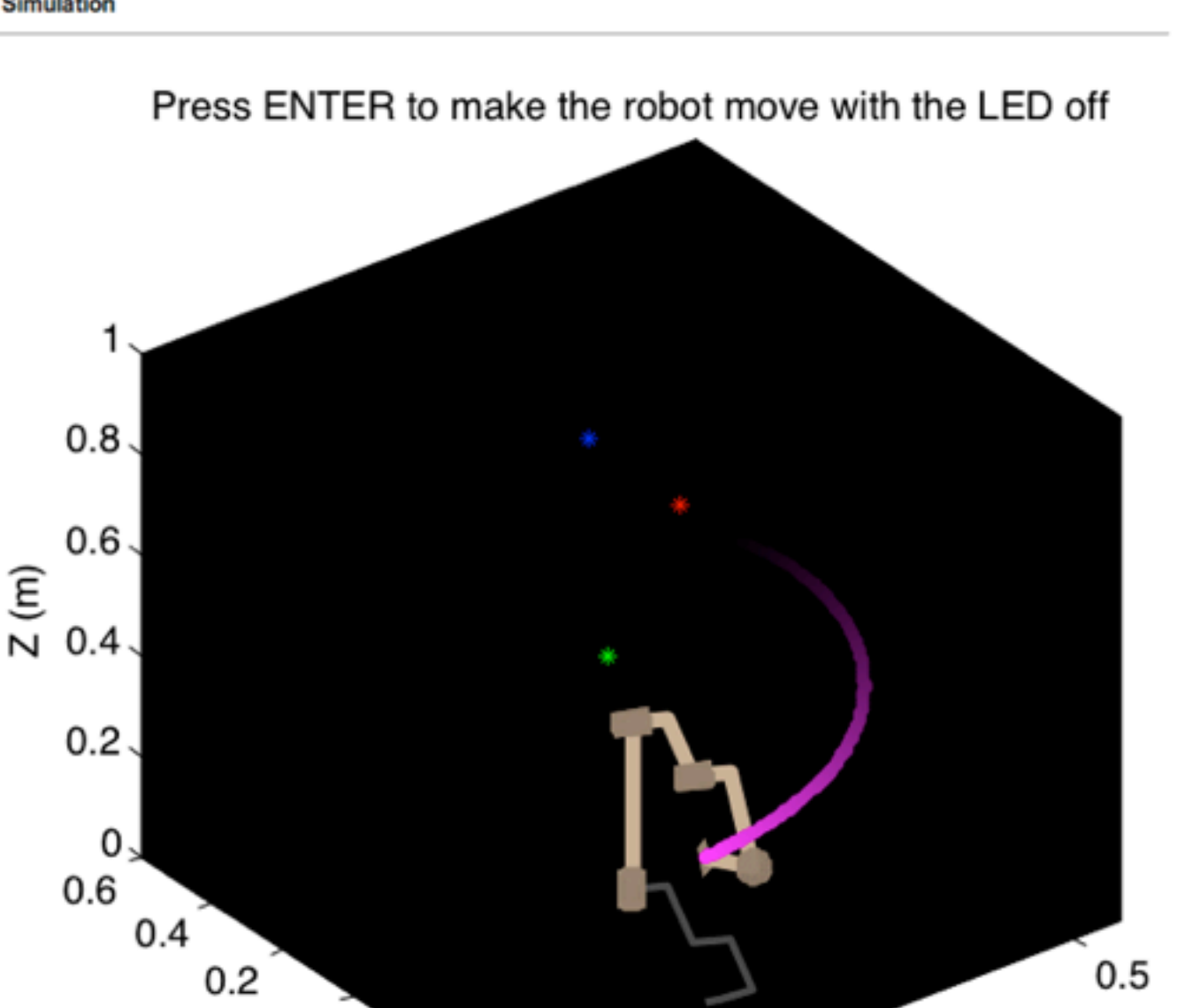

 $-0.5$ 

SolidWorks Matlab Nastran Fluent, Gambit

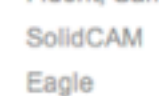

**NX** 

**Tap Chart** 

**SOFTWARE** 

puma light painting teamXX.m, where XX is your team number, plus any additional files you may have created, also named according to this convention.

0

 $-0.2$ 

 $-0.4$ 

4. In the body of the email, explain the status of your submission. If you are submitting a new version of your IK with this assignment, state that in the email. 5. Send the email.

 $Y(m)$ 

- **OTHER**
- 6. Wait for a response from the teaching team about whether your code is ready to run on the robot.

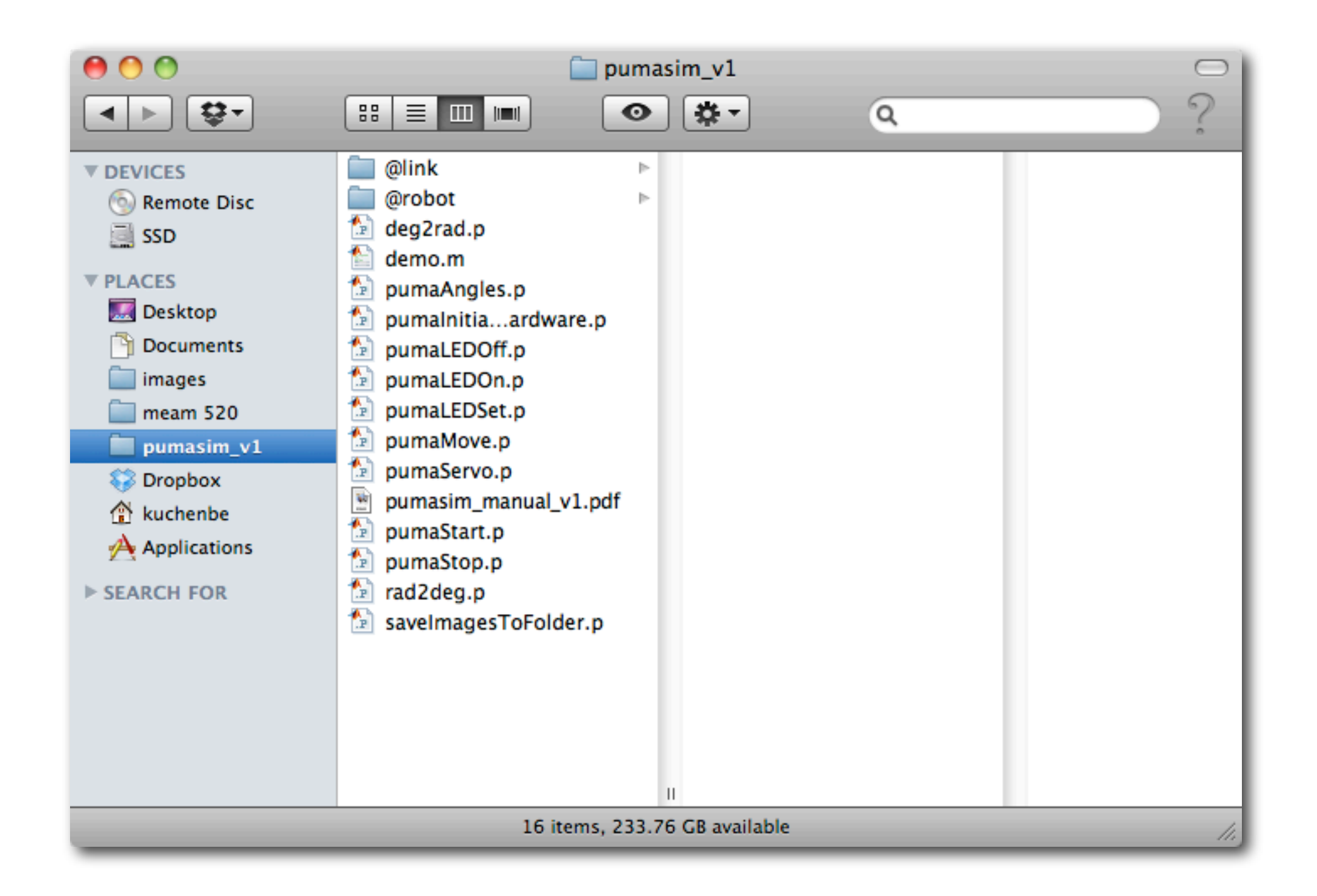

#### **RUNNING THE PUMA**

The basic work flow when using the PUMA 260 arm is

- 1. Make sure the Emergency Stop (E-stop) button is engaged (pressed down).
- 2. Call pumaStart('Hardware', 'on', 'Delay', 10), where the number following delay is the minimum allowable time, in milliseconds, between calls to pumaServo. This may be set to any value above 0.5ms. This will display a warning that the PUMA will return to the home position. Ensure that the workspace is clear and manually move the PUMA closer to the home position if you think it may hit the table or an object.
- 3. Type 'y' or 'yes' then hit Enter to continue.
- 4. Release the E-stop by pulling up on the button, at which time the PUMA will return to the home position.
- 5. In a separate MATLAB process, call startFrameBuffer to begin capturing video from the webcam.
- 6. Make a light painting, using pumaServo to command the robot to move. Remember to call pumaLEDOn to enable the LED and use pumaLEDSet to select the color.
- 7. Call stopFrameBuffer to finish capturing video.
- 8. Return the PUMA to the home position, if possible.
- 9. Call pumaStop to disable the controller.
- 10. Engage the E-stop by pressing the button down.
- 11. Use makeVideoAndImage to create long-exposure picture and video. Optionally, you may wish to save the image files to a different location using saveImagesToFolder before starting a new video.

There are several other things to keep in mind:

- Do  $NOT$  use the clear all command once the PUMA has been initialized before calling pumaStop, otherwise MATLAB will crash.
- Test the video capture before running your whole light painting.

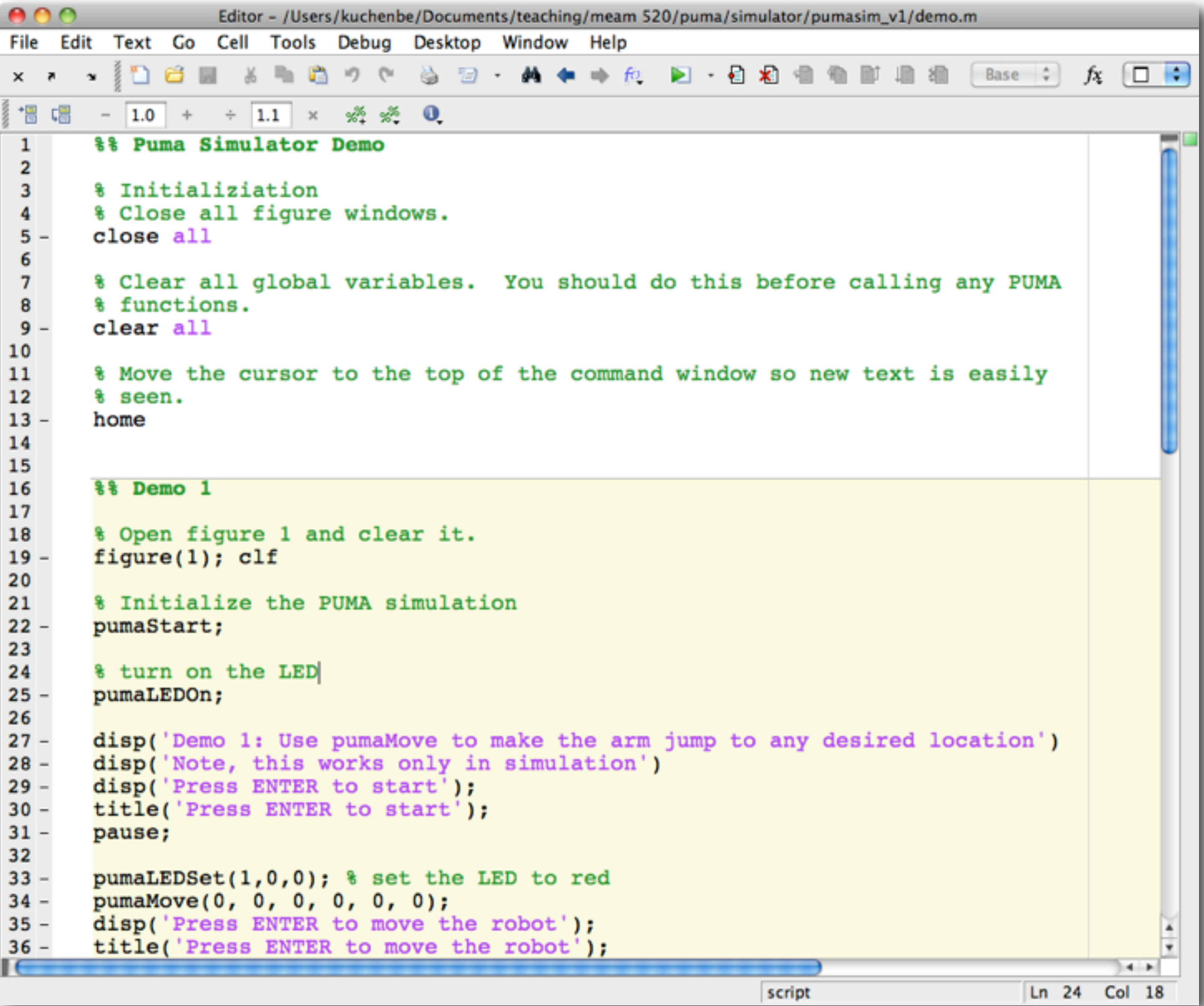

## Confirmed Midterm Date Thursday, November 8, in class

 $\sim$  email KJK if you have a severe conflict  $\sim$ 

# **Velocity** Kinematics

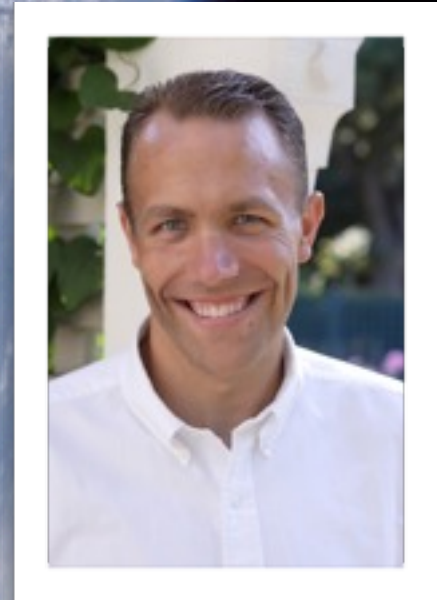

Slides created by Jonathan Fiene

How do the velocities of the joints affect the linear and angular velocity of the end-effector?

These quantities are related by the **Jacobian**, a matrix that generalizes the notion of an ordinary derivative of a scalar function.

**Jacobians** are useful for planning and executing smooth trajectories, determining singular configurations, executing coordinated anthropomorphic motion, deriving dynamic equations of motion, and transforming forces and torques from the end-effector to the manipulator joints.

explore how **changes** in joint values affect the end-effector movement

could have **N joints**, but only **six** end-effector velocity terms (xyzpts)

The **Jacobian** matrix lets us calculate how joint velocities translate into end-effector velocities (depends on configuration)

look at it in two parts - position and orientation

$$
v_n^0 = J_v \dot{q} \qquad \qquad \omega_n^0 = J_\omega \dot{q}
$$

How do we calculate the position Jacobian?

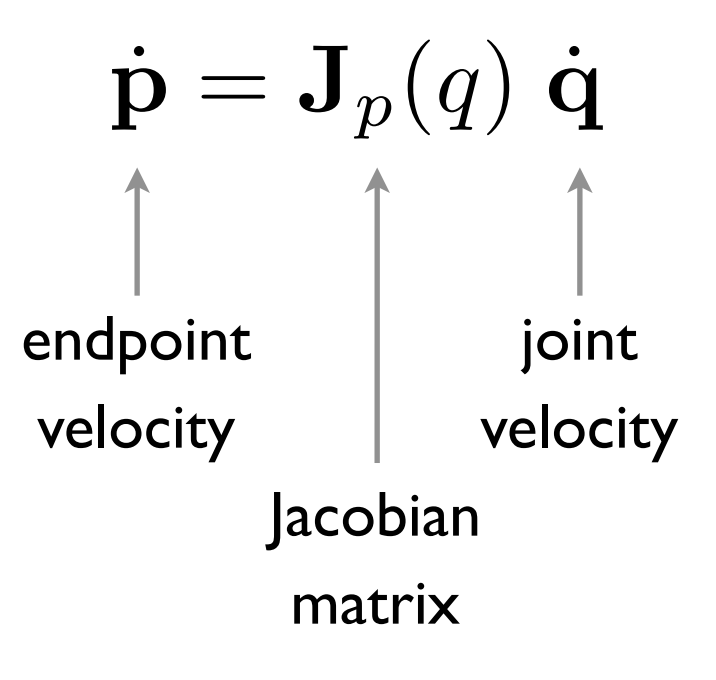

$$
\mathbf{J}_p = \begin{bmatrix} \frac{\delta x}{\delta q_1} & \frac{\delta x}{\delta q_2} & \cdots & \frac{\delta x}{\delta q_n} \\ \frac{\delta y}{\delta q_1} & \frac{\delta y}{\delta q_2} & \cdots & \frac{\delta y}{\delta q_n} \\ \frac{\delta z}{\delta q_1} & \frac{\delta z}{\delta q_2} & \cdots & \frac{\delta z}{\delta q_n} \end{bmatrix}
$$

Prismatic

$$
{\textstyle\int\nolimits_{v_{i}}}=z_{i-1}
$$

Revolute $J_{v_i} = z_{i-1} \times (o_n - o_{i-1})$ 

$$
v_n^0=J_v\dot{q}
$$

## What joint velocities should I choose to cause a desired end-effector velocity? (inverse velocity kinematics)

$$
\dot{q}=J_v^{-1}v_n^0
$$

This works only when the Jacobian is square and invertible (non-singular).

SHV 4.11 explains what to do when the Jacobian is not square: rank test (v is in range of  $\mathbf I$ ) use  $J^+$  (right pseudoinverse of J) when the robot has extra joints, there are many solutions

Singularities are points in the configuration space where infinitesimal motion in a certain direction is not possible and the manipulator loses one or more degrees of freedom

Mathematically, singularities exist at any point in the workspace where the Jacobian matrix loses rank.

> $\det(\mathbf{J})=0$ a matrix is singular if and only if its determinant is zero:

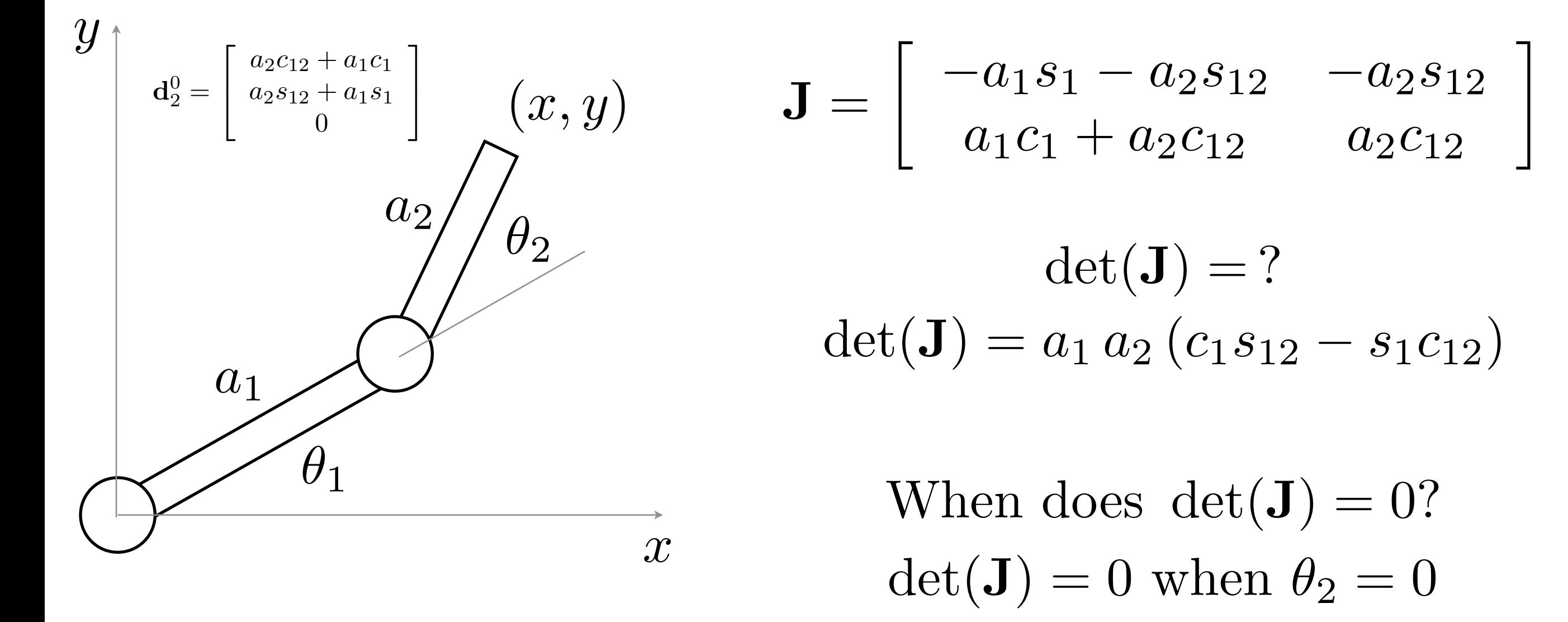

### Is that the only time?

No... det(**J**) = 0 when  $\theta_2 = \ldots, -2\pi, -\pi, 0, \pi, 2\pi, \ldots$ 

Any other times?  $\det(\mathbf{J}) = 0$  when  $a_1 = 0$  or  $a_2 = 0$ 

For 
$$
\theta_2 = 0
$$

The Jacobian collapses to have linearly dependent rows

$$
\mathbf{J}_{\theta_2=0} = \begin{bmatrix} -a_1s_1 - a_2s_1 & -a_2s_1 \\ a_1c_1 + a_2c_1 & a_2c_1 \end{bmatrix}
$$

This means that actuating either joint causes motion in the same direction

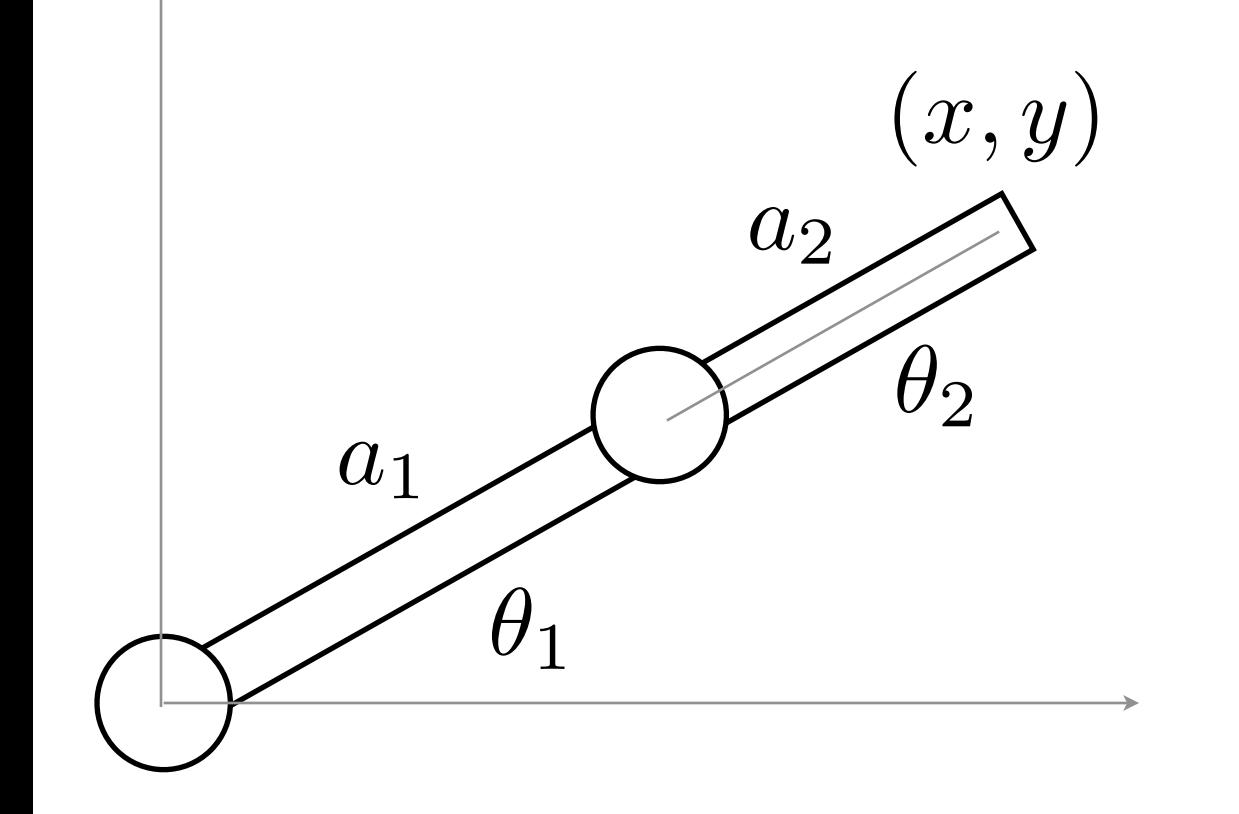

# Questions **?**

explore how **changes** in joint values affect the end-effector movement

could have **N joints**, but only **six** end-effector velocity terms (xyzpts)

The **Jacobian** matrix lets us calculate how joint velocities translate into end-effector velocities (depends on configuration)

look at it in two parts - position and orientation

$$
v_n^0 = J_v \dot{q} \qquad \qquad \omega_n^0 = J_\omega \dot{q}
$$

How do we calculate the orientation Jacobian?

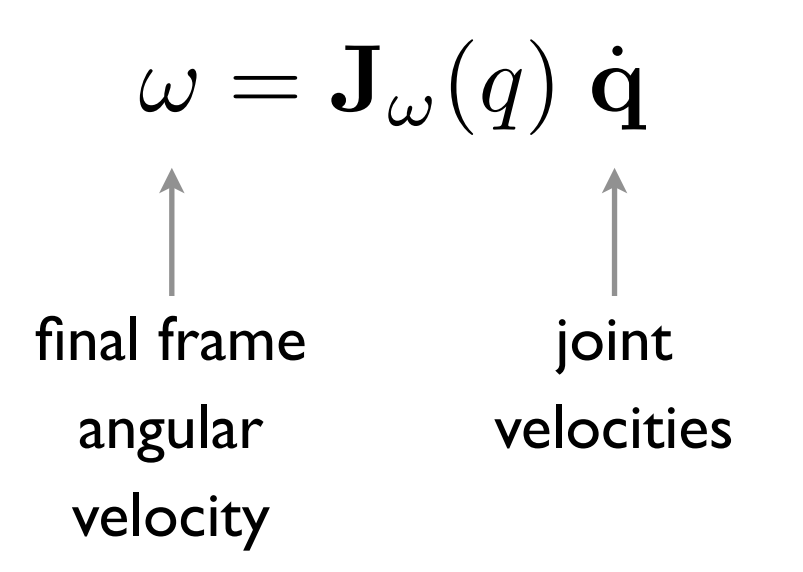

 $\omega_{i,j}^k$ 

## this is the angular velocity of frame **j** with respect to frame **i**, expressed in frame **k**

SHV 4.1 gives a good explanation of angular velocity for fixed-axis rotation. SHV 4.2-4.5 go into greater detail.

#### The Angular Velocity of Connected Rigid Bodies

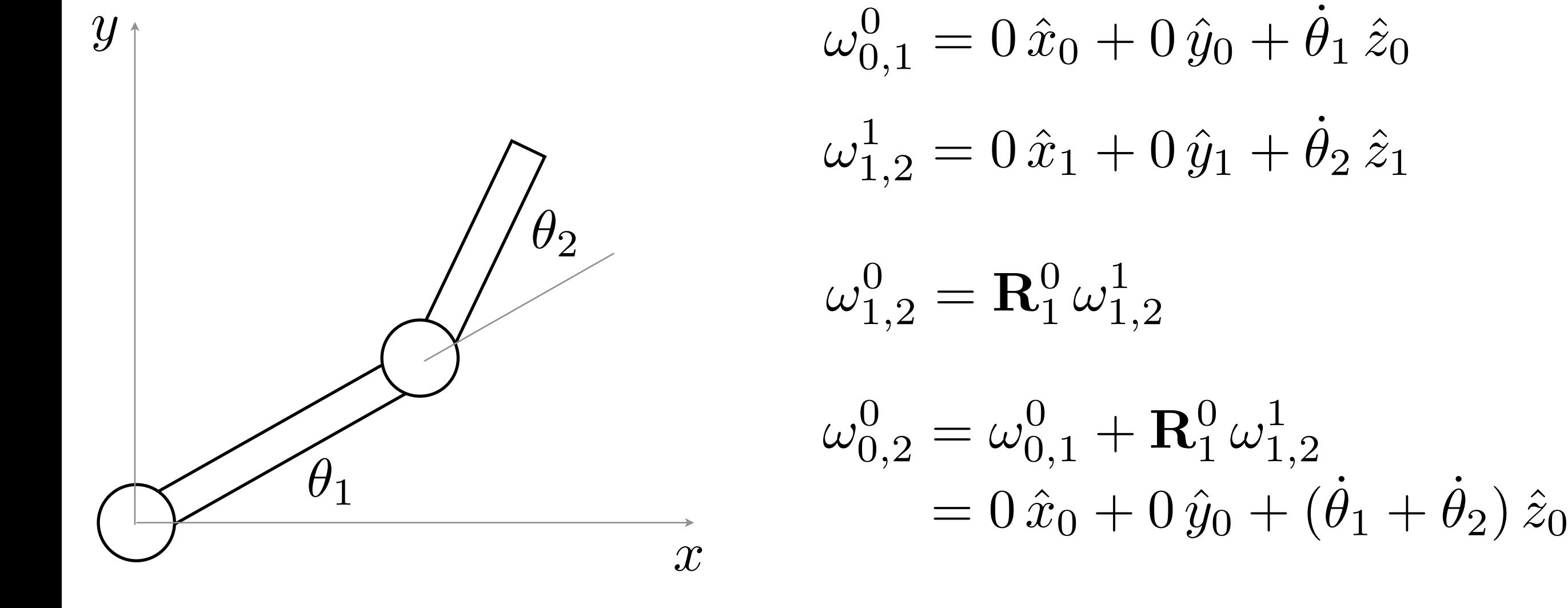

$$
\omega_{0,n}^0=\sum_{i=1}^n\mathbf{R}_{i-1}^0\,\omega_{i-1,i}^{i-1}
$$

$$
\omega_{0,n}^0=\sum_{i=1}^n(\mathbf{R}_{i-1}^0\hat{\mathbf{z}})\,\dot{\theta}_i
$$

note: this holds for revolute joints only (by definition, a prismatic joint cannot create angular velocity)

$$
\omega_{0,n}^0 = \sum_{i=1}^n \rho_i(\mathbf{R}_{i-1}^0 \hat{z}) \, \dot{\theta}_i \qquad \ \ \rho_i = \text{\small{0 for prismatic}}\\ \text{\small{for revolute}}
$$

$$
\omega_{0,n}^0 = \begin{bmatrix} \rho_1 \hat{\mathbf{z}} & \rho_2 \mathbf{R}_1^0 \hat{\mathbf{z}} & \rho_2 \mathbf{R}_2^0 \hat{\mathbf{z}} & \dots & \rho_n \mathbf{R}_{n-1}^0 \hat{\mathbf{z}} \end{bmatrix} \begin{bmatrix} \dot{\theta}_1 \\ \dot{\theta}_2 \\ \vdots \\ \dot{\theta}_n \end{bmatrix}
$$

 $\omega = \mathbf{J}_{\omega}(q) \dot{\mathbf{q}}$ 

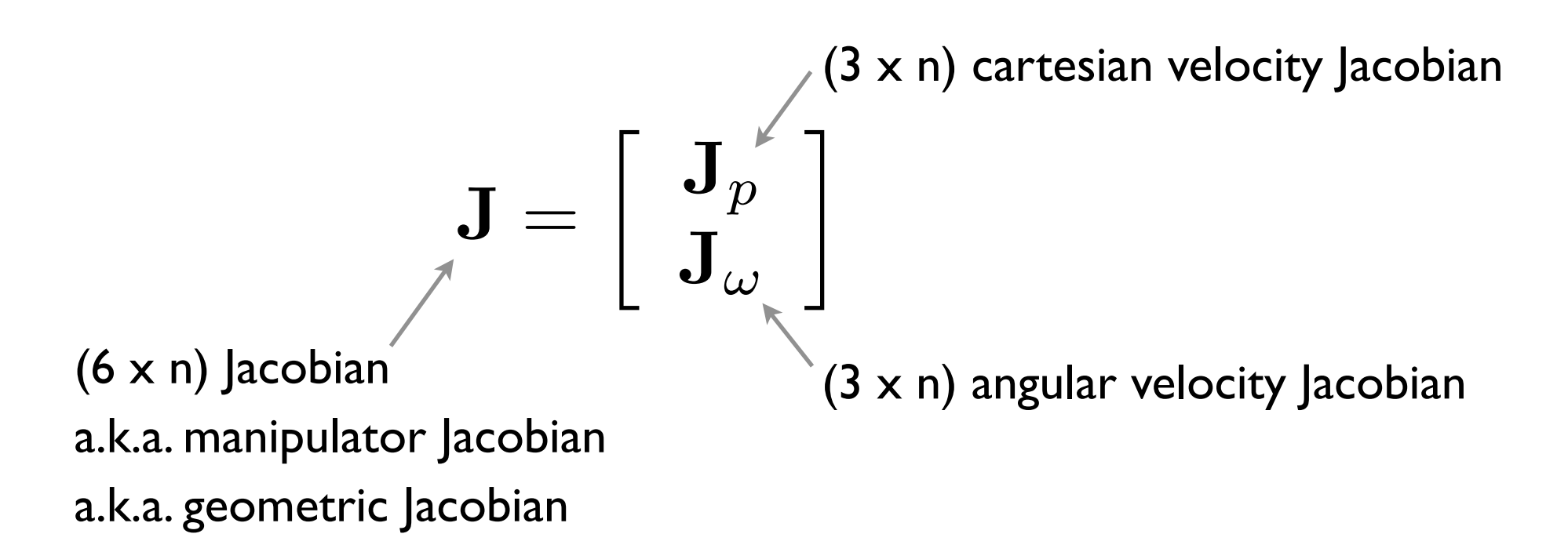

## The Jacobian is easily constructed from the manipulator's forward kinematics.

What do you need from the forward kinematics?

#### Combining the Linear and Angular Velocity Jacobians  $4.6.3$ As we have seen in the preceding section, the upper half of the Jacobian  $J_{\nu}$ is given as

$$
J_{\mathcal{V}} = [J_{\mathcal{V}_1} \cdots J_{\mathcal{V}_n}] \tag{4.56}
$$

in which the  $i^{th}$  column  $J_{v_i}$  is

$$
J_{v_i} = \begin{cases} z_{i-1} \times (o_n - o_{i-1}) & \text{for revolute joint } i \\ z_{i-1} & \text{for prismatic joint } i \end{cases} (4.57)
$$

The lower half of the Jacobian is given as

$$
J_{\omega} = [J_{\omega_1} \cdots J_{\omega_n}] \qquad (4.58)
$$

in which the  $i^{th}$  column  $J_{\omega_i}$  is

$$
J_{\omega_i} = \begin{cases} z_{i-1} & \text{for revolute joint } i \\ 0 & \text{for prismatic joint } i \end{cases}
$$
 (4.59)

Singularities are points in the configuration space where infinitesimal motion in a certain direction is not possible and the manipulator loses one or more degrees of freedom

Mathematically, singularities exist at any point in the workspace where the Jacobian matrix loses rank.

> $\det(\mathbf{J})=0$ a matrix is singular if and only if its determinant is zero:

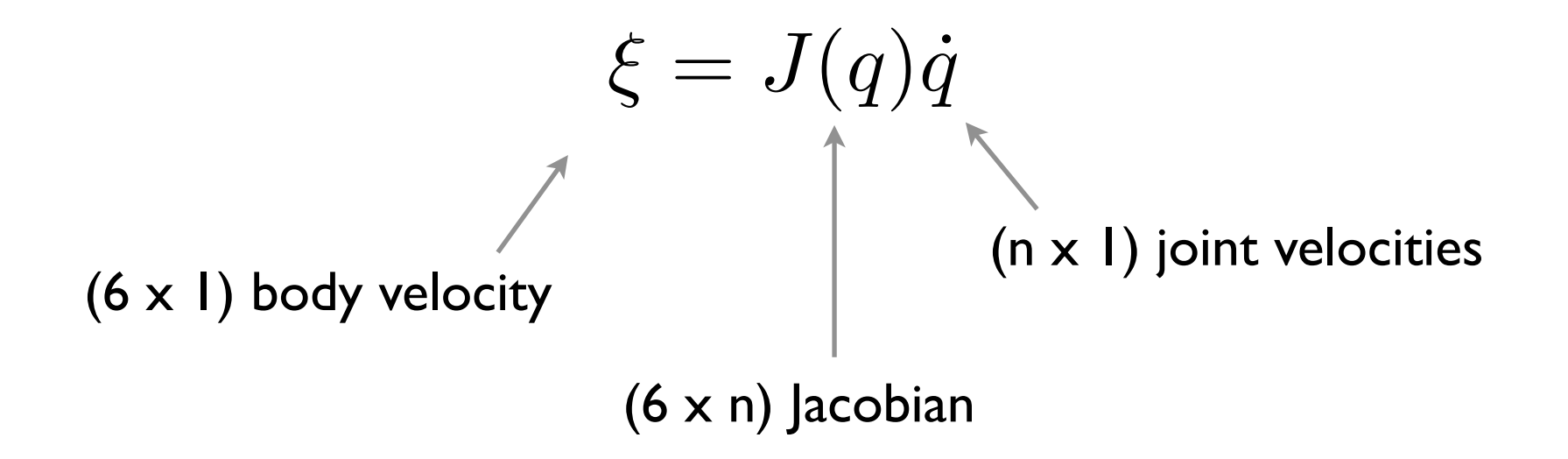

$$
\left[\begin{array}{c}v_n^0\\ \omega_n^0\end{array}\right]=\left[\begin{array}{c}J_v\\ J_\omega\end{array}\right]\dot q
$$

For a 6-DOF manipulator with a spherical wrist, we can decouple the determination of singular configurations into two simpler problems.

$$
J = [J_{\rm arm} \mid J_{\rm wrist}]
$$

(the book calls this 
$$
J = [J_P | J_O]
$$
)  
\n
$$
J = [J_{\text{arm}} | J_{\text{wrist}}] = \left[\frac{J_{11}}{J_{21}} | \frac{J_{12}}{J_{22}}\right]
$$

$$
J_{\text{wrist}} = \left[\begin{array}{c}z_3 \times (o_6 - o_3) & z_4 \times (o_6 - o_4) & z_5 \times (o_6 - o_5)\\z_3 & z_4 & z_5\end{array}\right]
$$

if we choose  $o_4 = o_5 = o_6$ 

$$
J_{\text{wrist}} = \left[ \begin{array}{ccc} 0 & 0 & 0 \\ z_3 & z_4 & z_5 \end{array} \right]
$$

 $J = \left[\frac{J_{11}}{J_{21}} | \frac{0}{J_{22}}\right]$   $\det(J) = \det(J_{11}) \det(J_{22})$ 

$$
\det(J) = \det(J_{11}) \det(J_{22})
$$

$$
J_{22} = \begin{bmatrix} z_3 & z_4 & z_5 \end{bmatrix}
$$

## Singular when any two wrist axes align

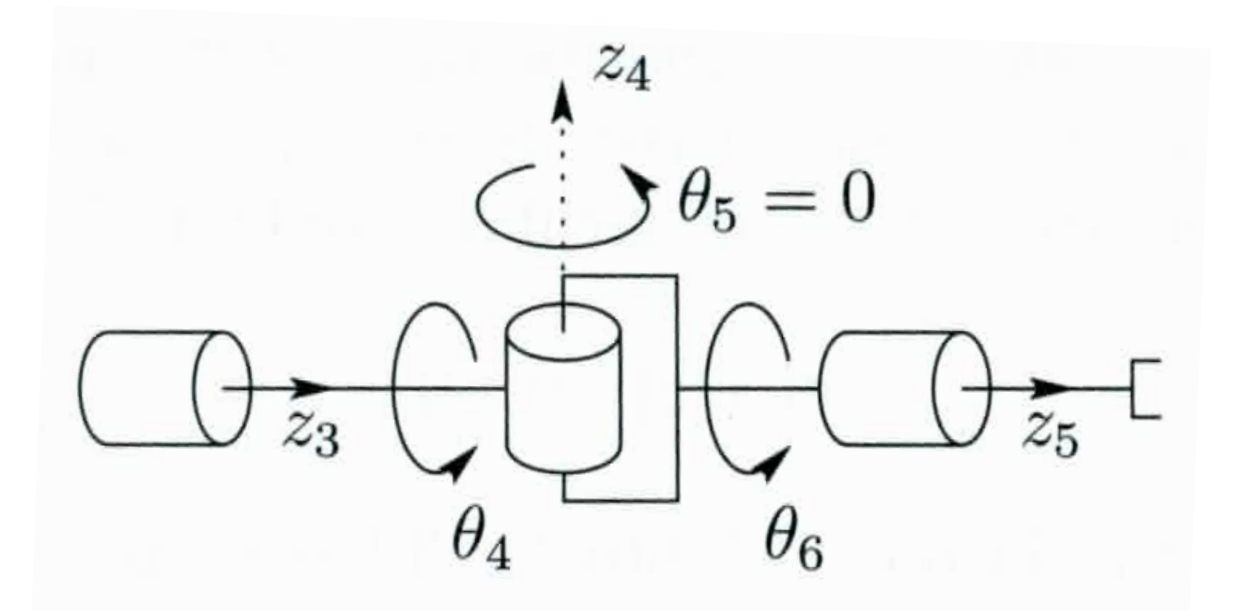

 $z_3 \perp z_4$  $z_4 \perp z_5$ 

 $z_3$  can become  $\parallel z_5$ 

 $\theta_5 = 0, \pi$  are singular configurations

For a specific configuration, the Jacobian scales the input (joint velocities) to the output (body velocity)

$$
\xi=J(q)\dot{q}
$$

If you put in a joint velocity vector with unit norm, you can calculate in which direction and how fast the robot will translate and rotate.

If the Jacobian is full rank, you can calculate the manipulability ellipsoid.

choose  $\dot{q} = J^+ \xi$  $||\dot{q}||^2 = \xi^T (JJ^T)^{-1} \xi$ 

If not redundant, manipulability $\mu = |\det(J)|$ 

## What does the manipulability ellipsoid look like for the planar RR robot?

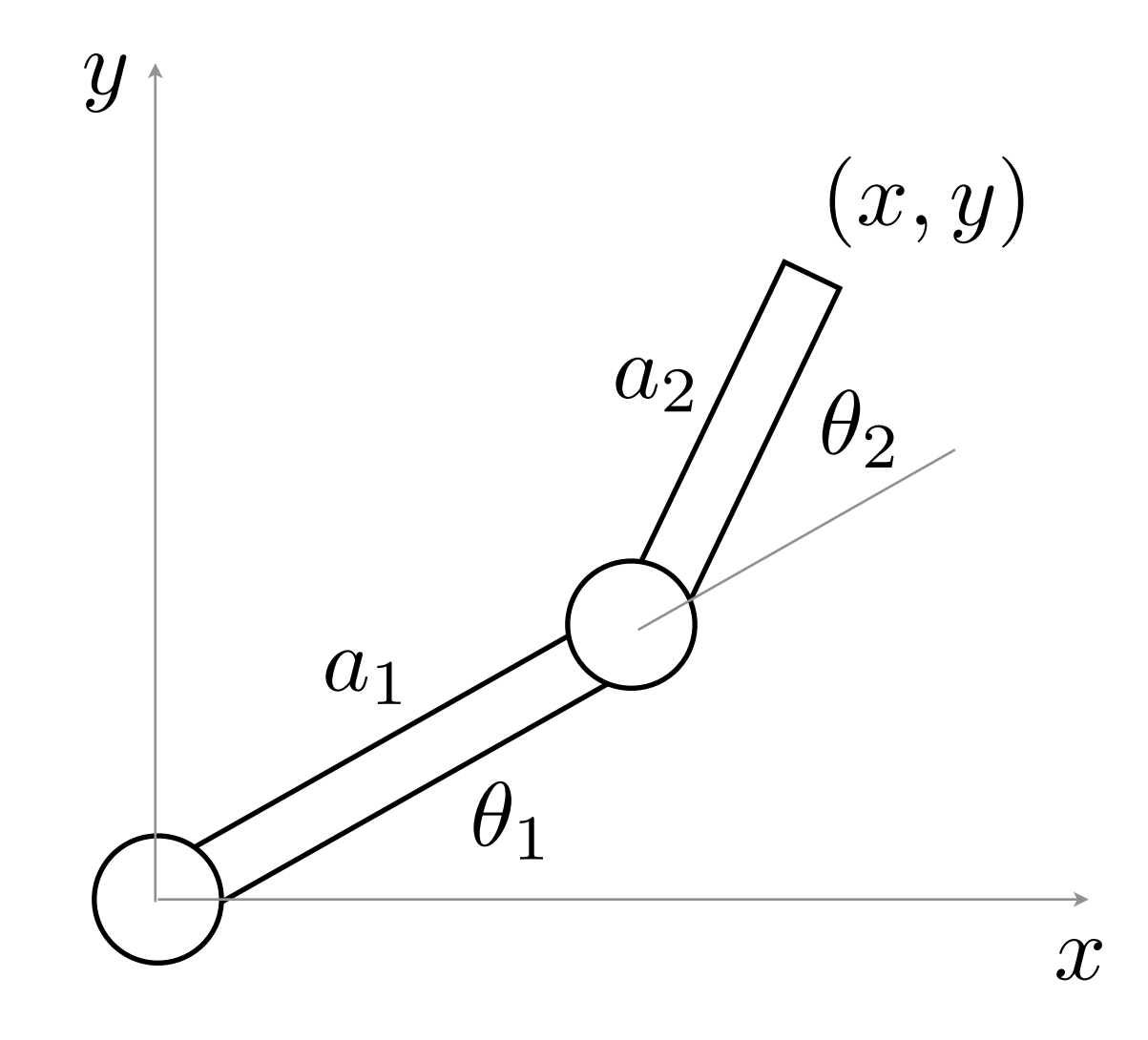

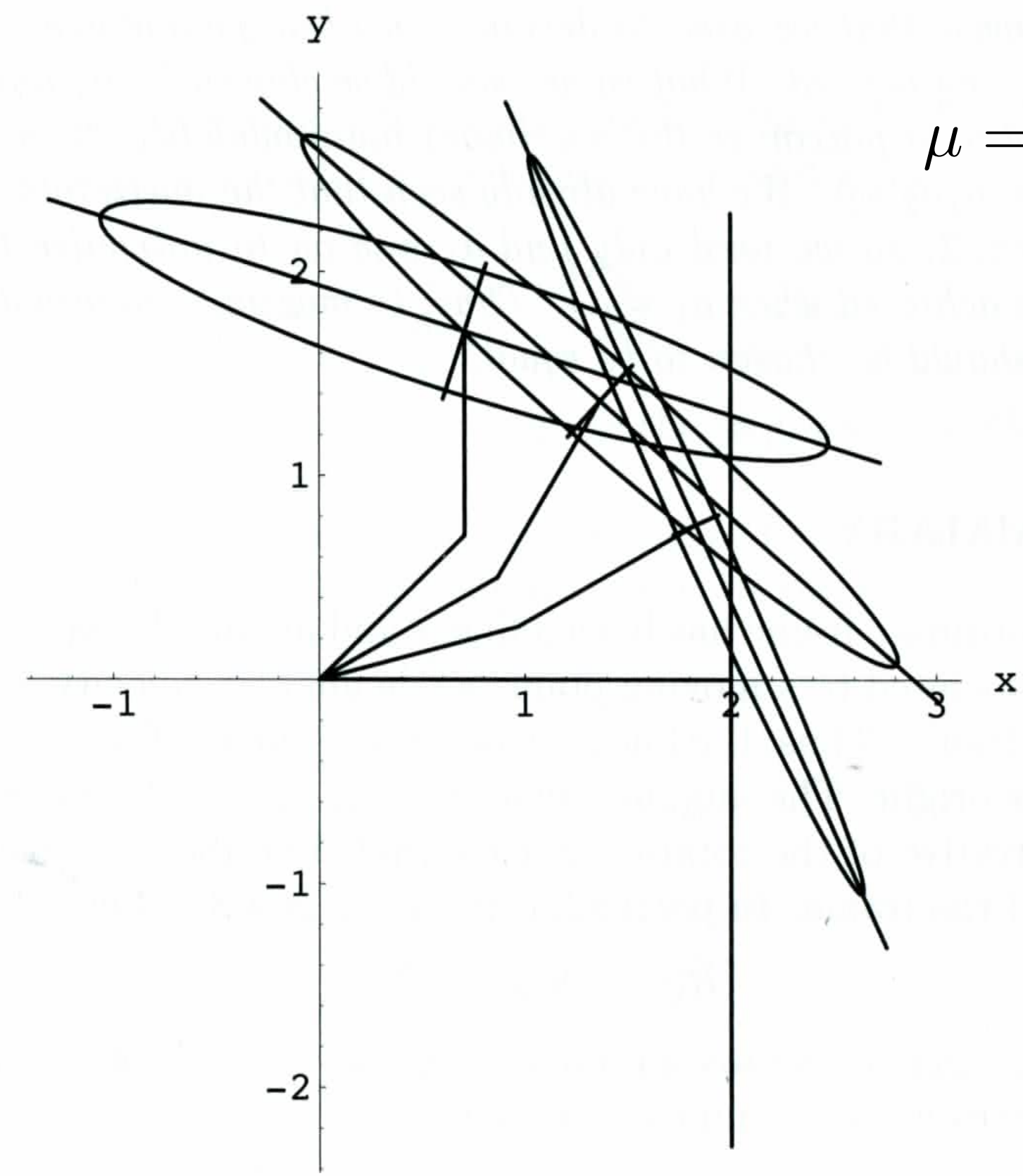

$$
\mu = |\det(J)| = a_1 a_2 |\sin(\theta_2)|
$$

Can be used to tell you where to perform certain tasks.

Also useful for deciding how to design a manipulator.

Soon I will release Homework 4, an individual assignment on Jacobians

Not sure when it will be due...

## Homework 2 and 3 graded